# 2020.10.21 - Carbon Compass 1.1.13

Here you can find information about what is new in Carbon Compass version 1.1.13.

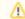

## New Platform

Unlike its predecessor Galahad Compass 5.4.3 (last version on Oxygen platform), this release is based on a new Carbon platform that provides better protection from u nauthorized

#### On this page:

- 1 Workflow Improvements 1.1 Actual Cut and 4 Colors for Steps
  - 1.2 Order of Work Stages and Steps
  - 1.3 Miscellaneous
- 2 Actual Cut Model
- 3 Preventing Unauthorized Access
  - 3.1 HASP Protection
  - 3.2 New File Format OX2Z

## Workflow Improvements

To provide a more solid user experience within the polishing process with Galahad Compass, multiple improvements have been made to the system workflow.

## Actual Cut and 4 Colors for Steps

For each step, the slider bar is now colored and contains additional numeric data:

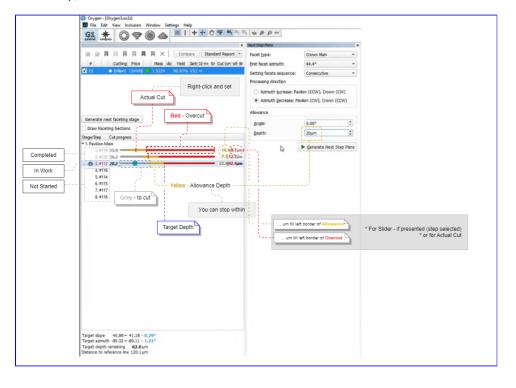

### About 4 colors:

- On the picture above, three colors are presented
- The border between yellow | red is the polishing target depth (taken into the plan from the target model)
- So red is 50 µm to the right of target the area of the overcut
- Yellow is to the left of target is set by Allowance > Depth during a plan creation this is where the polishing can be stopped and the result will be considered acceptable
- Grey is how many µm you need to polish to reach the left border of Yellow (polishing cannot be stopped here result is not achieved yet)

You can right-click at any position of the slider bar and then mark actual cut in accordance with your stone current state.

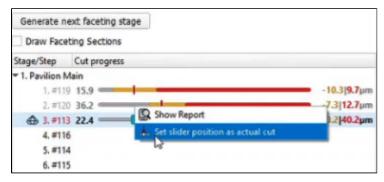

This will lead to:

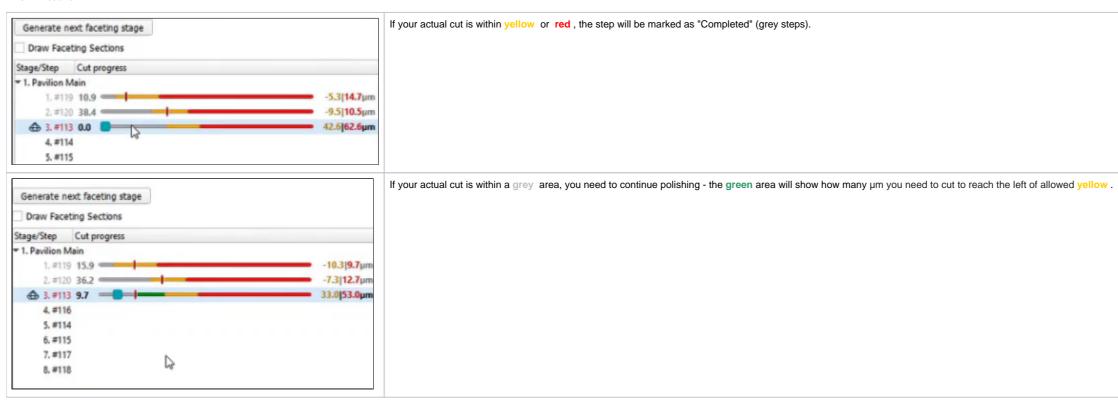

## Order of Work - Stages and Steps

Another big change in how the system works is for the order of work.

#### **Unfinished Steps**

Let us say, you did not finish polishing the step, but want to move to another facet and polish it now. Let us consider an example:

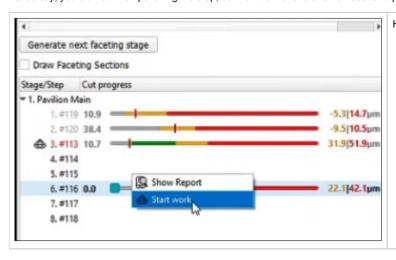

Here you did not finish work on the facet #113 (now step 3 - "In Work", but decided to **Start work** on the facet #116.

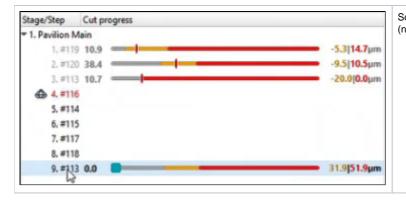

So the system follows your decision: work on the facet #116 is now your step "In Work" and you can start working on it. But pay your attention to what happened with #113 - it was split by the **Actual Cut** mark into what had already been done (now it is "Completed" step 3) and what is still remains to be done: step 9 at the end of the sequence - the work on #113 should be finished there.

#### **Unfinished Stages**

The same approach is now used for stages. To finish stage that has unfinished steps, in the list, right-click the stage and then from the contextual menu, select Finish Stage.

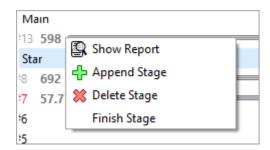

This will split the stage into two - one "Completed" (with all steps that have already been completed), and another "Not Started" - at the end of the sequence, with all steps to be completed.

### Miscellaneous

The functionality described above is available not only in the **G1 Galahad** mode but also in the **Compass** mode:

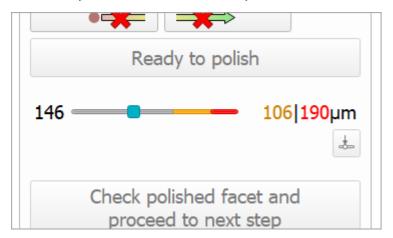

You can not only set but also Clear actual cut from the step:

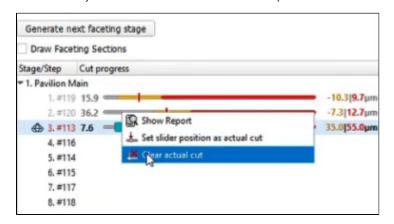

Note that the currently selected step is not the same as the step "In Work":

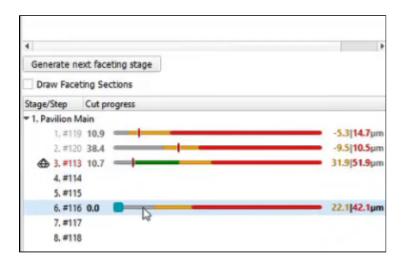

## **Actual Cut Model**

In G1 mode, in the solution list, the new " Compass/GPS Actual cut" model is now presented. This model is updated each time an actual cut is changed on the faceting step in work. I3D mini and Comparative I3D reports can be built for this model.

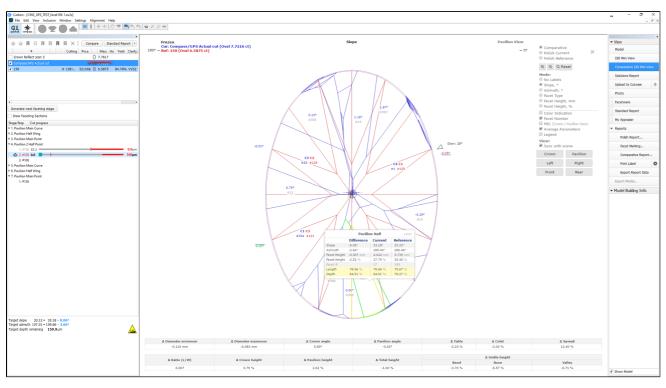

# **Preventing Unauthorized Access**

## **HASP Protection**

Carbon HASP ( Hardware Against Software Piracy ) protection has been further improved. This requires an upgrade:

- If you own the key version 4.x, its software part requires an upgrade.
  If you own the key version 3.x, you need to physically replace it with the 4.x with the latest software.

If you need anything mentioned above, please, contact your supplier of software or Octonus Support.

How to detect what key you have:

| HASP 3.x | HASP 4.x |
|----------|----------|
|----------|----------|

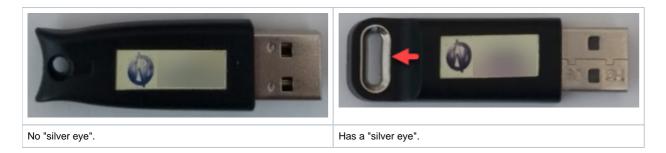

## New File Format - OX2Z

The system now opens and saves projects in a new OX2Z format only. The previous versions of the system cannot open OX2Z files.

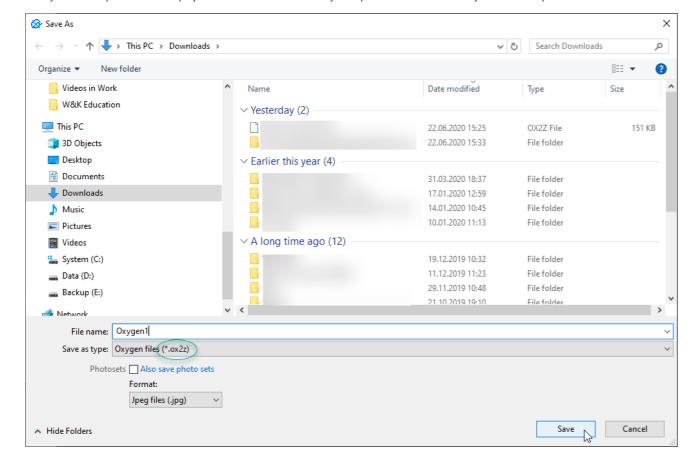